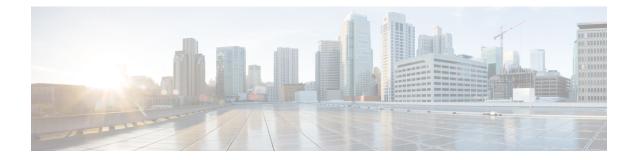

## **Configure and Monitor Forensic Events**

The **Forensics** feature set enables monitoring and alerting for possible security incidents by capturing real-time forensic events and applying user-defined rules. Specifically, it enables:

- · Defining of rules to specify forensic events of interest
- Defining trigger actions for matching forensic events
- · Searching for specific forensic events
- · Visualizing event-generating processes and their full lineages

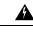

Warning

When the **Forensics** feature is enabled, the software agents may consume additional host resources depending on the agent configuration. See the Software Agent Config section.

- Compatibility, on page 1
- Forensics Signals, on page 2
- Forensic Configuration, on page 7
- Forensic visualization, on page 19
- Fields Displayed in Forensic Events, on page 23
- Forensic Analysis Searchable Fields, on page 28
- Search Terms in Forensic Analysis, on page 29
- Forensics alerts, on page 35
- Forensics Score, on page 37
- PCR-Based Network Anomaly Detection, on page 39
- Process Hash Anomaly Detection, on page 46

## Compatibility

The forensics signals are reported by the deep visibility agents on all platforms, except Solaris. Currently, only a few forensic signals are supported for AIX. For more information, see the Forensics signals section.

Forensics information is provided through Linux kernel APIs, Audit and syslog, Windows kernel APIs, Windows events, AIX audit system, and others. In general, OS vendors guarantee compatibility within a major release. However, it is possible that APIs could differ slightly across platforms and minor releases, as OS vendors may backport features and fixes. As a result, some forensic event types might not be available on

some platforms. Also, the agent does not attempt to recover or enable any OS services that are disabled when the agent starts.

For example, there are number of forensic signals that use the Linux Audit Framework. If forensics are enabled, a deep visibility agent will insert Secure Workload audit rules into the system after the agent starts. The rule insertion requires the system to have the augenrules utility that is installed and /etc/audit/rules.d directory. If any of these prerequisites are not satisfied, Secure Workload audit rules will not be inserted. As a result, Forensics signals including File Access and Raw Socket Creation will not be reported.

If a user has enabled forensics previously and disables it, the agent removes the audit rules that are inserted by Secure Workload. On Red Hat 7.3 and CentOS 7.3, we observed an operating system bug that may impact the rule removal process. The agent removes the audit rules by: 1. Removing the taau.rules in */etc/audit/rules.d/* 2. Running *\$service auditd restart*. The OS regenerates the ruleset based on the *audit.rules* and *\*.rules* files in */etc/audit/rules.d/*. Then auditd will load the rules into the system.

The operating system adds -D at the beginning of /etc/audit/rules.d/audit.rules file to clear all the rules before inserting the new ruleset. However, on Red Hat 7.3 and CentOS 7.3 machines the /etc/audit/rules.d/audit.rules may not have -D. This is because the OS creates an empty /etc/audit/rules.d/audit.rules file if this file does not exist and a default rule file in the subdirectory of /usr/share/doc/audit-<version>/ does not exist either, for example, /usr/share/doc/audit- 2.8.4/rules/10-base-config.rules is one possible default rule location. The exact OS behavior can be observed from the RPM update script by running \$rpm -qf-scripts/etc/audit/rules.d/

In Linux, some forensics signals rely on the observation of 64-bit system calls. 32-bit Linux system calls are not supported in the current release.

## **Forensics Signals**

The **Forensics** feature must be enabled for software agents to capture and report forensic events. The feature can be enabled in Software Agent Config. For more information, see the Software Agent Config section.

| Signal               | Description                                                                                                    |
|----------------------|----------------------------------------------------------------------------------------------------|
| Privilege Escalation | Privilege escalations, such as commands executed with sudo.                                                                                             |
| User Logon           | User login events.                                                                                                    |
| User Logon Failed    | User login failed attempts.                                                                                                    |
| Shellcode            | Suspicious shell executions resembling shellcode attempts.                                                                                              |
| File Access          | Accesses on sensitive files such as password files.                                                                                                    |
| User Account         | Adding or removing user accounts.                                                                                                    |
| Unseen Command       | New commands that the agent has not seen. Users can<br>use the command anomaly score to tune results based<br>on scope. See Unseen Command for details. |
| Unseen Library       | New library that agent have not seen process that is loaded before.                                                                                     |

When the Forensics feature is enabled, the agent reports the following forensic events.

| Signal              | Description                                                                                                    |
|---------------------|----------------------------------------------------------------------------------------------------|
| Raw Socket Creation | Processes creating raw sockets. For example, port knocking.                                                                                                    |
| Binary Changed      | Changes to hash values or modification times of known binaries.                                                                                                 |
| Library Changed     | Changes to hash values or modification times of known libraries.                                                                                                |
| Side Channel        | Side channel attack attempts (Meltdown).                                                                                                    |
| Follow User Logon   | Descendant processes forked or executed after the login events.                                                                                                 |
| Follow Process      | Follow Process events report processes that match<br>user forensic config rules based on process attributes<br>such as binary path, command string, and others. |
| Network Anomaly     | Anomalies in network traffic of the workload, see PCR-Based Network Anomaly Detection for more information.                                                     |

#### Table 1: Forensic Signals Supported on AIX

| Signal               | Description                                                 |
|----------------------|-------------------------------------------------------------|
| Privilege Escalation | Privilege escalations, such as commands executed with sudo. |
| Raw Socket Creation  | Processes creating raw sockets. For example, port knocking. |
| User Account         | Adding or removing user accounts.                           |

### **Privilege Escalation**

When the process changes its privilege from low to high, it is considered a Privilege Escalation. In Linux, this means the user-id of the process has changed from non zero to zero. There are legitimate cases such as changing the password for a normal user and other special-purpose binaries such as sudo. This event is currently not available in Windows. Privilege escalation in Windows is typically done through other mechanisms rather than changing the privilege of the process itself, i.e., integrity level. Privilege escalations on Windows are covered by other types of forensics events, such as unseen commands or binary changes.

### **User Log on**

User log on events including SSH, RDP, and other types of logons. Whenever available, sensors captures who, when, and how a user logs in. For example, for SSH in Linux, sensors report username, authentication type (password, public), and source IP.

### **User Log on Failed**

Similar to User Log on events above, sensors report failed attempts to log in with similar information whenever available.

### Shellcode

Shellcode events have different interpretations in Linux and Windows. In Linux, sensors identify processes running as interactive shell without a login session or terminal. (There are no good reasons for interactive shell running outside of a login session.) In this release, detection of shellcode events is limited in that it assumes the attack will utilize a shell already available in the system. If an attack uploads new binaries, sensors flag these binaries as either unseen commands or binary changes, if they replace existing binaries. In Windows, every process that is linked with the PowerShell DLL will be labeled as shellcode. Users can create rules to filter out legitimate cases.

### **File Access**

File Access events report accesses to sensitive files, such as password files. In this release, the list of files to be monitored cannot be changed by users. In Linux, the sensor monitors write access to /etc/passwd. Sensor also monitors read and write accesses to /etc/shadow. Windows will not trigger this event in this release.

### **User Account**

User Account events report the creation of local user accounts whenever the information is available.

### **Unseen Command**

Unseen Command events report commands that the sensor has not seen before. Unseen command is defined as an unseen transition/edge from a parent to a child process. For example, assuming a web server (httpd) is executing a CGI script that is called abc.sh, when the sensor sees it for the first time, it will report abc.sh as unseen command. Subsequent executions of abc.sh by the web server will not result in forensic events since the sensor has seen and reported it before. If a service or process never executes any binary, an unseen command event from that service/process indicates a possible compromise. Note that sensors are stateless across restarts, so a previously seen command will be reported again after a sensor restart.

Since 3.4, for SaaS clusters, each Unseen Command event is associated with a command anomaly score ranging from 0.0 to 1.0. The lower the score, the more anomalous the transition is. The command transitions, that is, the tuples (parent command line, command line), are cross-checked for anomalous transitions among those events having the same tuple below:

- The narrowest scopes that the sensor belongs to. For example, the unseen command event is observed on workload W which belongs to the following scope lineages: Root Scope -> A -> B -> C and Root Scope -> D -> E. Then, the command is cross-checked among all workloads in scopes C and E (Note that C and E can be either overlapping or nonoverlapping). The anomaly score of the event is the maximum of the anomaly scores of the event regarding those 2 scopes.
- The execution path of the running process.
- The execution path of the parent process.
- · The binary hash of the running process.

A score 1.0 means the same command transition having the same tuple (narrowest scope, execution path, parent execution path, binary hash) has been seen. A score 0.0 means such command transition with such execution path, parent execution path and binary hash of the running process has never been observed on any hosts within the same scopes. The anomaly score can be used to suppress similar unseen command alerts from firing within the same scope and reduce false positives. See Default Secure Workload Rules for an example of how this score can be used.

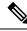

Note

The anomaly score is only available for SaaS clusters from 3.4 and later.

### **Unseen Library**

Unseen Library events report libraries that the sensor has not seen a process that is loaded before. An unseen library is defined as an unseen pair of binary execution path and library path. For example, an application usually loads a relatively stable list of libraries. An attacker who has access to the machine may restart the application and LD\_PRELOAD malicious libraries. When the sensor sees the newly loaded malicious libraries in this application binary execution path for the first time, it reports unseen library events. Subsequent load of the malicious libraries will not result in forensic events since the sensor has seen and reported it before. Legitimate cases include application loads new libraries after upgrade or applications dynamically load new libraries. Note that sensors might report a previously seen library again after restart.

Note that this is an experimental feature and is subject to change in future releases.

### **Raw Socket Creation**

Raw Socket Creation events are only supported on Linux in this release. Raw sockets are typically used to snoop or inject/spoof traffic. There are legitimate uses of raw sockets, such as in diagnosis tools like tcpdump, or when crafting special IP packets like ping or arp. Malicious uses include stealth scans to avoid logging by target/victim machines, malware port knocking, and so on. Secure Workload sensors also create raw sockets for collecting flow-related information. (For consistency, sensors do not suppress events that are triggered by their own flow information collection.)

### **Binary Changed**

Binary Changed events report changes to the file contents and attributes of binaries for running processes. Sensors record the file attributes of every running process. If a process runs a binary at the same path, but with different file attributes (ctime, mtime, size, or hash), the sensor flags the process as a binary change. Legitimate cases include application upgrade.

### **Library Changed**

Library Changed events report changes to the file contents and attributes of libraries for running processes. Sensors record the file attributes of loaded libraries. If a process loads a library at the same path, but with different file attributes (ctime, mtime, size, or hash), the sensor will flag the process with a library change. Legitimate cases include library upgrade.

Note that this is an experimental feature and is subject to change in future releases.

## **Side Channel**

Side Channel events report running software that exploits side channel vulnerabilities. This release provides one side channel detection capability on selected Linux platform: Meltdown. See the details below for supported machine configurations. These are advanced security features and therefore disabled by default. Users should expect to see increased CPU usage when side channel reporting is enabled. The CPU quota that is configured in the UI will still be honored. If the forensic collection subprocess of the sensor determines that its CPU usage is too high for too long, it shuts down, and the parent sensor process will restart it with a small delay. Enabling this feature on old or unsupported kernels could lead to system instability. Testing in similar nonproduction environments is recommended.

This feature can be turned on/off from the agent config page in the UI and they can be turned on/off in each agent config profile.

Meltdown is a side channel attack that abuses the speculative execution and cache features in the CPU (https://meltdownattack.com/). It allows an attacker to read privileged-domain data from an unprivileged domain, for example, reading kernel memory from a user space application without ring 0 privileges. Meltdown detection currently supports CentOS 7 and Ubuntu 16.04.

### **Follow User Logon**

Follow User Logon events report descendant processes (up to 4 levels) that are executed after a User Logon event process (SSH, RDP, and so on.). Processes reported under this Follow User Logon event are for auditing purposes and not necessary having any security events.

### **Follow Process**

Follow Process events report processes that match user forensic config rules based on process attributes such as binary path, command string, and so on. Processes that are reported under this Follow Process event are for auditing purposes and not necessary having any security events.

Example 1: Report processes that are run by cmd.exe or powershell.exe

Event Type = Follow Process AND (Process Info - Exec Path contains cmd.exe OR Process Info - Exec Path contains powershell.exe)

Example 2: Report any processes which are created by winword.exe or excel.exe or powerpnt.exe.

Event Type = Follow Process with\_ancestor (Process Info - Exec Path contains winword.exe OR Process Info - Exec Path contains excel.exe OR Process Info - Exec Path contains powerpnt.exe)

Note: Follow Process events can be tracked by one of the following process signals:

- Process Info Exec Path
- · Process Info Command String
- Process Info Username
- · Follow Process Parent Exec Path
- · Follow Process Parent Command String
- Follow Process Parent Username

## **Forensic Configuration**

Forensics feature uses intent-based configuration. Intents specify how to apply forensic profiles to inventory filters. Forensic profile consists of multiple forensic rules. Profiles in an intent are applied in order from top to bottom.

## **Forensic Rules**

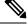

**Note** The maximum number of rules per root scope is 100.

### **Adding a Forensic Rule**

This section explains how to add new forensic rules.

#### **Before You Begin**

You must login as Site Admin, Customer Support or Scope Owner in the system.

#### Procedure

- **Step 1** In the navigation bar on the left, click **Defend** > **Forensic Rules**.
- Step 2 Click Create Rule.
- **Step 3** Enter the appropriate values in the following fields.

| Field           | Description                                                                                                    |
|-----------------|----------------------------------------------------------------------------------------------------|
| Rule Name       | Enter a name for the rule. Name cannot be empty.                                                                                                    |
| Ownership scope | Enter an ownership scope for this rule.                                                                                                    |
| Actions         | Select actions when this rule is triggered. <b>Record</b><br>means matching security events persist for further<br>analysis. <b>Alert</b> action means to publish matching<br>security events to Secure Workload Alert system. |
| Severity        | Select severity level of this rule: LOW, MEDIUM,<br>HIGH, CRITICAL or REQUIRES IMMEDIATE<br>ACTION                                                                                                    |
| Clause          | Enter a rule clause. A clause must contain security<br>event signals from either a process forensic event or<br>a workload event. A clause is invalid if it contains<br>both process and workload signals.                     |

#### Figure 1: Create rule

| Rule<br>lame<br>ege Escalation             |   |  |
|--------------------------------------------|---|--|
| 9 Rule                                     |   |  |
| lame                                       |   |  |
| lame                                       |   |  |
| lame                                       |   |  |
|                                            |   |  |
|                                            |   |  |
|                                            |   |  |
| ege Escalation 🔳                           |   |  |
|                                            |   |  |
| rship Scope                                |   |  |
| stration 👻                                 |   |  |
|                                            |   |  |
| 15                                         |   |  |
| ALERT, RECORD                              |   |  |
|                                            |   |  |
| ty                                         |   |  |
| HIGH 👻                                     |   |  |
|                                            |   |  |
| • •                                        |   |  |
| Event type = Privilege Escalation and      | × |  |
| rocess Info - Command String contains java |   |  |
|                                            |   |  |
| e Cancel                                   |   |  |
|                                            |   |  |
|                                            |   |  |

Step 4 Click Save.

#### **Basic Forensic Rule Composition**

A forensic rule must contain **exactly one** forensic event type (for example, **Event Type == Unseen Command**). The following optional clauses uses attributes of that event (for example, **Unseen Command - Parent Uptime**).

Below is an example of using **Unseen Command** event type. For more examples, see the default rules and MITRE rules.

EventType = Unseen Command and Unseen Command - Parent Uptime (microseconds) >= 60000000.

#### **Default Secure Workload Rules**

Default Secure Workload rules are provided to help the users to construct rules that are meaningful in their environment. These rules are displayed in the forensic config page and they are not editable. The rules are available in all root scopes.

#### Figure 2: Default Rules

| Tetration - Privileg | Default | A pre-defined rule that alerts and records Privilege Escalation events. | ALERT, RECORD | HIGH | <b>=</b> |
|----------------------|---------|-------------------------------------------------------------------------|---------------|------|----------|
| Tetration - Raw Sock | Default | A pre-defined rule that alerts and records Raw Socket Creation events.  | ALERT, RECORD | HIGH | i        |
| Tetration - Unseen C | Default | A pre-defined rule that alerts and records Unseen Command events.       | ALERT, RECORD | LOW  | :=       |

The Secure Workload forensic rules:

1. Name Secure Workload - Privilege Escalation

**Clause EventType = Privilege Escalation and ( ProcessInfo - ExecPath** *doesn't contain* **sudo and ProcessInfo - ExecPath** *doesn't contain* **ping and Privilege Escalation Is**  $\models$  **Type - Suid Binary**)

**Description**. This rule reports privilege escalation events that are not generated by setuid binaries. To reliably filter out the setuid binaries, it also filters out **sudo** and **ping** based on "ProcessInfo - ExecPath". Secure Workload users can also filter out other setuid binaries by defining their own rules.

2. Name Tetration - Unseen Command

Clause EventType = Unseen Command and Unseen Command - Parent Uptime (microseconds) >= 60000000 or ProcessInfo - ExecPath contains /bash or ProcessInfo - ExecPath contains /sh or ProcessInfo - ExecPath contains /ksh or Parent - ExecPath contains httpd or Parent - ExecPath contains apache or Parent - ExecPath contains nginx or Parent - ExecPath contains haproxy

**Description**. This rule reports unseen command events that match one of the following criteria:

- a. Process parent is alive for more than 60,000,000 microseconds.
- b. Process ExecPath contains some type of shell, for example, /bash, /sh, and /ksh.
- c. Process parent ExecPath contains some type of server application, for example, httpd, apache, nginx, and haproxy.
- 3. Name Tetration Raw Socket

Clause EventType = Raw Socket Creation and (Raw Socket - ExecPath doesn't contain ping and Raw Socket - ExecPath doesn't contain iptables and Raw Socket - ExecPath doesn't contain xtables-multi)

**Description** This rule reports raw socket creation events that are not generated by **ping** and **iptables**. Secure Workload users can also filter out other binaries by defining their own rules.

4. Name Tetration - Network Anomaly with Unseen Command

## Clause EventType = Network Anomaly and Network Anomaly - Unseen Command Count > 3 and Network Anomaly - Non-seasonal Deviation > 0

**Description** This rule reports network anomaly events that match the following criteria:

- a. There are more than 3 Unseen Command events on the same workload within 15 minutes.
- **b.** The Rule Attributes is greater than 0 (which also means it is greater than or equal to 6.0 because 6.0 is the minimum reported deviation for all network anomaly events).
- 5. Name Tetration Anomalous Unseen Command

#### Clause EventType = Unseen Command and Unseen Command - Anomaly - Score < 0.6

**Description** This rule reports unseen command events whose anomaly score is less than 0.6. This means that only highly anomalous events whose commands do not look similar to previously observed commands are reported. The threshold 0.6 is decided based on Secure Workload's experiments on how similar commands are at different thresholds. See Unseen Command for a detailed explanation of the score.

6. Name Tetration - Unusual Parent of smss

Clause EventType = Follow Process and ProcessInfo - ExecPath contains smss.exe and (Follow Process - ParentExecPath doesn't contain smss.exe and Follow Process - ParentExecPath doesn't contain System)

**Description** This rule is specific for windows. This rule alerts if smss.exe has a parent that is different from another instance of smss.exe or the System process.

7. Name Tetration - Unusual Parent of wininit

Clause EventType = Follow Process and ProcessInfo - ExecPath contains wininit.exe and Follow Process - ParentExecPath doesn't contain smss.exe **Description** This rule is specific for windows. This rule alerts if wininit.exe has a parent that is different from smss.exe.

8. Name Tetration - Unusual Parent of RuntimeBroker

Clause EventType = Follow Process and ProcessInfo - ExecPath *contains* RuntimeBroker.exe and Follow Process - ParentExecPath *doesn't contain* sychost.exe

**Description** This rule is specific for windows. This rule alerts if RuntimeBroker.exe has a parent that is different from svchost.exe.

9. Name Tetration - Unusual Parent of services

Clause EventType = Follow Process and ProcessInfo - ExecPath contains services.exe and Follow Process - ParentExecPath doesn't contain wininit.exe

**Description** This rule is specific for windows. This rule alerts if services.exe has a parent that is different from wininit.exe.

10. Name Tetration - Unusual Parent of Isaio

Clause EventType = Follow Process and ProcessInfo - ExecPath contains Isaio.exe and Follow Process - ParentExecPath doesn't contain wininit.exe

**Description** This rule is specific for windows. This rule alerts if lsaio.exe has a parent that is different from wininit.exe.

11. Name Tetration - Unusual Child of Isass

Clause (EventType = Follow Process and ProcessInfo - ExecPath *doesn't contain* efsui.exe and ProcessInfo - ExecPath *doesn't contain* werfault.exe ) with ancestor Process Info - ExecPath *contains* lsass.exe

**Description** This rule is specific for windows. This rule alerts if lsass.exe has any descendants that are not efsui.exe or werfault.exe.

#### **Default MITRE ATT&CK Rules**

Default MITRE ATT&CK rules are provided to alert techniques from the MITRE ATT&CK Framework (https://attack.mitre.org/). There are 24 rules pertaining to adversarial behaviour and most of them are mapped to a particular MITRE technique. The complete list of the rules is below.

1. Name Suspicious MS Office behavior

Clause (Event type = Follow Process and (Process Info - Exec Path doesn't contain Windowssplwow64.exe ) and (Process Info - Exec Path *doesn't contain* chrome.exe ) and (Process Info - Exec Path *doesn't contain* msip.executionhost.exe ) and (Process Info - Exec Path *doesn't contain* msip.executionhost32.exe ) and (Process Info - Exec Path *doesn't contain* msosync.exe ) and (Process Info - Exec Path *doesn't contain* ofccccaupdate.exe ) with ancestor (Process Info -Exec Path *contains* winword.exe or Process Info - Exec Path *contains* excel.exe or Process Info -Exec Path contains powerpnt.exe )

**Description** This rule alerts and records if Microsoft Office processes (WIN-WORD.exe/EXCEL.exe/POWERPNT.exe) create any child processes. Based on our research we have allowed a few common child processes known to be created by these MS Office binaries, to reduce the number of false positives.

2. Name T1015 - Accessibility features 1

Clause Event type = Follow Process (Process Info - Exec Path contains cmd.exe or Process Info -Exec Path contains powershell.exe or Process Info - Exec Path contains cscript.exe or Process Info - Exec Path contains wscript.exe) and (Follow Process - Parent Exec Path contains winlogon.exe or Follow Process - Parent Exec Path contains atbroker.exe or Follow Process - Parent Exec Path contains utilman.exe)

Description This rule alerts and records if any of the Accessibility features binaries (On-screen Keyboard, Magnifier, Sticky keys, and so on.) are abused and are tricked into opening cmd/powershell/cscript/wscript. The invocation of accessibility binaries is controlled by either winlogon, atbroker or utilman processes depending on from where they are invoked (from the logon screen or after a user logs in). This rule captures suspicious child processes (cmd.exe, pow- ershell.exe, cscript.exe, wscript.exe) of the accessibility processes (winlogon.exe, utilman.exe, and atbroker.exe). Use this with T1015 - Accessibility features 2 to also catch the additional child processes of these four suspicious child processes\*\*.

**3.** Name T1015 - Accessibility features 2

Clause Event type = Follow Process with ancestor ((Process Info - Exec Path contains cmd.exe or Process Info - Exec Path contains powershell.exe or Process Info - Exec Path contains cscript.exe or Process Info - Exec Path contains wscript.exe) and (Follow Process - Parent Exec Path contains winlogon.exe or Follow Process - Parent Exec Path contains atbroker.exe or Follow Process -Parent Exec Path contains utilman.exe))

Description This rule alerts and records if any of the Accessibility features binaries (On-screen Keyboard, Magnifier, Sticky keys, and so on.) are abused and are tricked into opening cmd.exe/powershell.exe/cscript.exe/wscript.exe. The invocation of accessibility binaries is controlled by either winlogon, atbroker or utilman processes depending on from where they are invoked (from the login screen or after a user logs in). This rule captures child processes of the suspicious child processes of these processes (winlogon, utilman, and atbroker). One should use this with T1015 - Accessibility features 1 which alerts the suspicious child processes of accessibility binaries.

**4.** Name T1085 - rundll32

Clause (Event type = Follow Process and Process Info Exec Path does not contain msiexec.exe and Process Info Exec Path does not contain WindowsSystem32SystemPropertiesRemote.exe with ancestor (Process Info - Exec Path contains rundll32.exe and Follow Process - Parent Exec Path does not contain msiexec.exe and not (Process Info -command string contains Windowssystem32shell32.dll or (Process Info -command string contains Windowssyswow64shell32.dll or (Process Info -command string contains WindowsSystem32migrationWinInetPlugin.dll ))

**Description** This rule alerts and records if rundll32.exe creates child processes. This binary can be called to execute arbitrary binary/dll or used by control.exe to install malicious control panel items. However, we have allowed if msiexec.exe is either the parent or the descendant of rundll32.exe. We have also permitted some of the common rundll32 commands that make use of well-known dlls.

5. Name T1118 - InstallUtil

Clause Event type = Follow Process with ancestor Process Info - Exec Path *contains* installutil.exe

**Description** This rule alerts and records if InstallUtil.exe creates child processes.

6. Name T1121 - Regsvcs/Regasm

**Clause Event type = Follow Process and ( Process Info - Exec path** *does not contain* **fondue.exe or Process Info - Exec path** *does not contain* **regasm.exe or Process Info - Exec path** *does not contain* 

## regsvr32.exe with ancestor (Process Info - Exec Path contains regasm.exe or Process Info - Exec Path contains regsvcs.exe)

**Description** This rule alerts and records if regsvcs.exe or regasm.exe create child processes. However, we have permitted if fondue.exe/regasm.exe/regsvr32.exe is spawned by regasm.exe or regsvcs.exe to reduce the number of false positives.

7. Name T1127 - Trusted Developer Utilities - msbuild.exe

Clause (Event type = Unseen Command with ancestor Process Info - Exec Path contains MSBuild.exe ) and (Process Info - Exec Path does not contain Tracker.exe ) and (Process Info -Exec Path doesn't contain csc.exe ) and (Process Info - Exec Path does not contain Microsoft Visual Studio ) and (Process Info - Exec Path does not contain al.exe ) and (Process Info - Exec Path does not contain lc.exe ) and (Process Info - Exec Path does not contain dotnet.exe ) and (Process Info - Exec Path does not contain cvtres.exe ) and (Process Info - Exec Path does not contain conhost.exe ) and not (Event type = Unseen Command with ancestor (Process Info - Exec Path contains Tracker.exe or Process Info - Exec Path contains al.exe or Process Info - Exec Path contains lc.exe or Process Info - Exec Path contains al.exe or Process Info - Exec Path contains lc.exe or Process Info - Exec Path contains dotnet.exe or Process Info - Exec Path contains lc.exe or Process Info - Exec Path contains dotnet.exe or Process Info - Exec Path contains lc.exe or Process Info - Exec Path contains dotnet.exe or Process Info - Exec Path contains lc.exe or Process Info - Exec Path contains dotnet.exe or Process Info - Exec Path contains lc.exe or Process Info - Exec Path contains dotnet.exe or Process Info - Exec Path contains lc.exe or Process Info - Exec Path contains dotnet.exe or Process Info - Exec Path contains lc.exe or Process Info - Exec Path contains dotnet.exe or Process Info - Exec Path contains lc.exe or Process Info - Exec Path contains dotnet.exe or Process Info - Exec Path contains cvtres.exe ) )

**Description** This rule alerts and records if msbuild.exe creates child processes which do not belong to an allowlist of child processes it usually creates. This rule is currently Unseen Command based, as opposed to Follow Process, since Follow Process does not yet support allowing process subtrees. The current rule allows the following processes and their descendants: Tracker.exe, csc.exe, any process from "Microsoft Visual Studio" path, al.exe, lc.exe, dotnet.exe and cvtres.exe. The rule also allows conhost.exe. These processes can be seen during regular usage of MSBuild.exe (for example, compiling a project via Visual Studio). All the other descendants (not usual behavior) of MSBuild.exe are alerted.

8. Name T1127 - Trusted Developer Utilities - rcsi.exe

**Clause Event type = Follow Process with ancestor Process Info - Exec Path** *contains* **rcsi.exe** 

**Description** This rule alerts and records if rcsi.exe creates child processes.

9. Name T1127 - Trusted Developer Utilities - tracker.exe

# Clause (Event type = Unseen Command with\_ancestor Process Info - Exec Path *contains* tracker.exe) and not (Event type = Unseen Command with\_ancestor Process Info - Exec Path *contains* MSBuild.exe)

**Description** This rule alerts and records if tracker.exe creates child processes and tracker itself is not a descendant of MSBuild.exe. Thus legitimate invocations of tracker via Visual Studio are approved, but other invocations are alerted. One limitation with the Tracker.exe and the previous MSBuild.exe rules is that if an attacker uses the MSBuild technique to create Tracker, and then make Tracker create a malicious child, it would not be alerted by either of the rules since Tracker having MSBuild as an ancestor is considered legitimate.

10. Name T1128 - Netsh Helper Dll

Clause Event type = Follow Process with ancestor Process Info - Exec Path contains netsh.exe

Description This rule alerts and records if netsh.exe creates child processes.

**11.** Name T1136 - Create Account

#### **Clause Event type = User Account**

**Description** This rule alerts and records if a new user is created.

**12.** Name T1138 - Application Shimming

#### **Clause Event type = Follow Process Info - Exec Path** contains **sdbinst.exe**

**Description** This rule alerts and records if sdbinst.exe is invoked.

13. Name T1180 - Screensaver

Clause Event type = Follow Process AND with ancestor Process Info - Exec Path *contains* .scr Description This rule alerts and records if a process is created with ".scr" in the exec path.

**14.** Name T1191 - CMSTP

**Clause Event type = Follow Process with ancestor Process Info - Exec Path** *contains* **cmstp.exe Description** This rule alerts and records if cmstp.exe creates child processes.

15. Name T1202 - Indirect Command Execution - forfiles.exe

Clause Event type = Follow Process with ancestor Process Info - Exec Path *contains* forfiles.exe Description This rule alerts and records if forfiles.exe creates child processes.

16. Name T1202 - Indirect Command Execution - pcalua.exe

Clause Event type = Follow Process with ancestor Process Info - Exec Path *contains* pcalua.exe Description This rule alerts and records if pcalua.exe creates child processes.

17. Name T1216 - Signed Script Proxy Execution - pubprn.vbs

Clause Event type = Follow Process with ancestor (( Process Info - Exec Path *contains* cscript.exe or Process Info - Exec Path *contains* wscript.exe) and Process Info - Command String *contains* .vbs and Process Info - Command String *contains* script )

**Description** This rule alerts and records if any vbs script is run using wscript.exe or cscript.exe, to create a new process, with a parameter "script". This technique could be used by an attacker to execute pubprn.vbs with a script parameter pointing to a malicious sct file which then gives code execution.

18. Name T1218 - Signed Binary Proxy Execution - msiexec.exe

Clause Event type = Follow Process with ancestor Process Info - Exec Path *contains* msiexec.exe Description This rule alerts and records if msiexec.exe creates child processes.

19. Name T1218 - Signed Binary Proxy Execution - odbcconf.exe

Clause Event type = Follow Process with ancestor Process Info - Exec Path contains odbcconf.exe

**Description** This rule alerts and records if odbcconf.exe creates child processes.

20. Name T1218 - Signed Binary Proxy Execution - Register-CimProvider

#### Clause Event type = Follow Process with ancestor Process Info - Exec Path *contains* Register-CimProvider.exe

Description This rule alerts and records if Register-CimProvider.exe creates child processes.

**21.** Name T1220 - XSL Script Processing - msxsl.exe

**Clause Event type = Follow Process with ancestor Process Info - Exec Path** contains **msssl.exe** 

Description This rule alerts and records if msxsl.exe creates child processes.

22. Name T1220 - XSL Script Processing - wmic

## Clause Event type = Follow Process and (Process Info - Exec Path *contains* wmic.exe and Process Info - Command String *contains* .xsl)

**Description** This rule alerts and records if an xsl script is used by wmic. This can be used to launch arbitrary binaries.

23. Name T1223 - Compiled HTML Files

#### **Clause Event type = Follow Process with ancestor Process Info - Exec Path** contains **hh.exe**

Description This rule alerts and records if hh.exe creates child processes.

24. Name T1003 - Credential Dumping - Lsass

Clause Event type = Follow Process and Process Info - Exec Path *contains* procdump.exe and Process Info - Command String *contains* lsass

**Description** This rule alerts and records if procdump.exe is used to dump the memory of lsass processes.

25. Name T1140 - Deobfuscate/Decode Files or Information

Clause Event type = Follow Process and Process Info - Exec Path *contains* certutil.exe and (Process Info - Command String *matches*.\*encode\s.\* or Process Info - Command String *matches*.\*decode\s.\*

**Description** This rule alerts and records if certutil.exe is used to either encode or decode a file. This technique is often used by attackers to decode their encoded payload on the victim machine.

26. Name T1076 - Remote Desktop Protocol

Clause Event type = Follow Process and Process Info - Exec Path contains tscon.exe

**Description** This rule alerts and records if tscon.exe is executed. Attackers can use tscon.exe to hijack existing RDP sessions.

27. Name T1197 - BITS Jobs - Powershell

Clause Event type = Follow Process and Process Info - Exec Path *contains* powershell.exe and Process Info - Command String *contains* Start-BitsTransfer

**Description** This rule alerts and records if the powershell.exe is used to run the cmdlet Start-BitsTransfer to copy/move files.

28. Name T1170 - MSHTA

Clause Event type = Follow Process with ancestor Process Info - Exec Path contains mshta.exe

**Description** This rule alerts and records if mshta.exe is used to run malicious HTA scripts that spawn child processes.

29. Name T1158 - Hidden Files and Directories

Clause Event type = Follow Process and (Process Info - Exec Path *contains* attrib.exe and Process Info - Command String *contains* +h)

**Description** This rule alerts and records if attrib.exe is used to set a file/directory as hidden.

30. Name T1114 - Email Collection

Clause Event type = Follow Process (Process Info - Command String *matches* .\*.(ost|pst)(\s|''|').\* or Process Info - Command String *matches* .\*.(ost|pst)\$ ) Process Info - Exec Path *doesn't contain* outlook.exe **Description** This rule alerts and records if email files (.ost and .pst) are accessed from any other process other than outlook.exe.

31. Name T1070 - Indicator Removal on Host - Event Log

Clause Event type = Follow Process and Process Info - Exec Path *contains* wevtutil.exe and Process Info - Command String *matches* .\*\s(cl|clear-log)\s.\*

Description This rule alerts and records if wevtutil.exe is used to clear event logs.

**32.** Name T1070 - Indicator Removal on Host - USN

Clause Event type = Follow Process and Process Info - Exec Path *contains* fsutil.exe and Process Info - Command String *matches* .\*\susn\s.\* and Process Info - Command String *matches* .\*\sdeletejournal.\*

Description This rule alerts and records if fsutil.exe is used to delete USN journals.

**33.** Name T1053 - Scheduled Task

Clause Event type = Follow Process and Process Info - Exec Path *contains* schtasks.exe and Process Info - Command String *contains* create

**Description** This rule alerts and records if schtasks.exe is used to create new scheduled tasks.

**34.** Name T1003 - Credential Dumping - Vaultcmd

Clause Event type = Follow Process and Process Info - Exec Path *contains* vaultcmd.exe and Process Info - Command String *matches* .\*\/list.\*

Description This rule alerts and records if vaultcmd.exe is used access Windows Credentials vault.

**35.** Name T1003 - Credential Dumping - Registry

Clause Event type = Follow Process and Process Info - Exec Path contains reg.exe and ((Process Info - Command String contains save or Process Info - Command String contains export) and (Process Info - Command String contains hklm or Process Info - Command String contains hkey\_local\_machine) and (Process Info - Command String contains sam or Process Info - Command String contains security or Process Info - Command String contains system))

**Description** This rule alerts and records if reg.exe is used dump certain registry hives.

**36.** Name T1201 - Password Policy Discovery 1

Clause Event type = Follow Process and Process Info - Exec Path contains change and Process Info - Command String contains -l

**Description** This rule alerts and records if change utility is used to list the password policy (password age policy) on a linux machine.

**37.** Name T1081 - Credentials in Files - Linux

Clause Event type = Follow Process and (Process Info - Exec Path *contains* cat or Process Info - Exec Path *contains* grep) and (Process Info - Command String *contains* .bash\_history or Process Info - Command String *contains* .password or Process Info - Command String *contains* .passwd)

**Description** This rule alerts and records if attempts are made to search for passwords stored in files on a linux machine.

38. Name T1081 - Credentials in Files - Windows

Clause Event type = Follow Process and Process Info - Exec Path *contains* findstr.exe and Process Info - Command String *contains* password

**Description** This rule alerts and records if attempts are made to search for passwords stored in files on a windows machine.

**39.** Name T1089 - Disabling Security Tools

Clause Event type = Follow Process and ( (Process Info - Exec Path *contains* fltmc.exe and Process Info - Command String *contains* unload sysmon) or (Process Info - Exec Path *contains* sysmon.exe and Process Info - Command String *contains* /u) )

**Description** This rule alerts and records if attempts are made to unload sysmon driver using fltmc.exe or sysmon.exe

### **Forensic profiles**

### Add a Profile

This section explains how to add new forensic profiles.

Before You Begin

You must log in as Site Admin, Customer Support or Scope Owner in the system.

#### Procedure

**Step 1** In the navigation bar on the left, click **Defend** > **Forensic Rules**.

#### Step 2 Click Create Profile.

**Step 3** Enter the appropriate values in the following fields.

| Field           | Description                                         |
|-----------------|-----------------------------------------------------|
| Name            | Enter a name for the profile. Name cannot be empty. |
| Ownership scope | Enter an ownership scope for this profile.          |
| Rules           | Add rules into this profile.                        |

#### Figure 3: Create Profile

| reate Profile                  |                                                                            |               |             |            |  |
|--------------------------------|----------------------------------------------------------------------------|---------------|-------------|------------|--|
| ame                            |                                                                            |               |             |            |  |
| Java security                  |                                                                            |               |             |            |  |
| wnership Scope                 |                                                                            |               |             |            |  |
|                                |                                                                            |               |             |            |  |
| 🕈 Tetration 👻                  |                                                                            |               |             |            |  |
| ules                           |                                                                            |               |             |            |  |
| Tetration - Privilege Esc      | alation                                                                    |               | ✓ Ad        | d Rule     |  |
|                                |                                                                            |               |             |            |  |
|                                | Clause 1                                                                   | If Matched 1↓ | Severity ↑↓ | Actions ↑↓ |  |
| Name ↑                         |                                                                            |               |             |            |  |
| Name ↑<br>Tetration - Privileg | A pre-defined rule that alerts and records Privilege<br>Escalation events. | ALERT, RECORD | HIGH        | ÷          |  |

Step 4

Click Save.

### **Edit a Profile**

This section explains how a user edit forensic profiles.

Before You Begin

You must login as Site Admin, Customer Support or Scope Owner in the system.

#### Procedure

- **Step 1** In the navigation bar on the left, click **Defend** > **Forensic Rules**.
- **Step 2** Find the profile you want to edit and click the **pencil** icon in the column on the right.
- **Step 3** Enter the appropriate values in the following fields.

| Field           | Description                                          |
|-----------------|------------------------------------------------------|
| Name            | Update a name for the profile. Name cannot be empty. |
| Ownership scope | Update an ownership scope for this profile.          |
| Rules           | Add/remove rules into this profile.                  |

#### Step 4 Click Save.

### **Clone a Profile**

This section explains how a user clones forensic profiles.

ß

#### Procedure

| Step 1 | In the navigation bar on the left, click <b>Defend</b> > <b>Forensic Rules</b> .                    |
|--------|----------------------------------------------------------------------------------------------------|
| Step 2 | Find the profile that you want to clone and click the <b>clone</b> icon in the column on the right. |
| Step 3 | Enter the name for the cloned profile.                                                              |
| Step 4 | Click Save.                                                                                         |
|        |                                                                                                    |

### **Default Profile - Secure Workload Profile**

The Secure Workload profile contains 11 default forensic rules and can be added to intents. It is not editable by the user but it can be cloned. The cloned default forensic profile is editable.

Figure 4: Default profiles

| A | (Totai: 11) Tetration - Privilege Escalation, Tetration - Unseen Command, Tetration - Raw Socket, Tetration - Network Anomaly with Unseen Command, Tetration -<br>Anomalous Unseen Command, Tetration - Unusual Parent of smss, Tetration - Unusual Parent of wininit, Tetration - Unusual Parent of RuntimeBroker, Tetration -<br>Unusual Parent of services, Tetration - Unusual Parent of Isaio |           |
|---|----------------------------------------------------------------------------------------------------|-----------|
|   |                                                                                                    | Show more |

### **Default Profile - MITRE ATT&CK Profile**

The MITRE ATT&CK Profile contains 39 MITRE ATT&CK rules and can be added to intents. It is not editable by the user but it can be cloned. The cloned profile is editable. MITRE ATT&CK Profile includes the following rules:

- 1. Suspicious MS Office behavior
- 2. T1015 Accessibility features 1
- **3.** T1015 Accessibility features 2
- **4.** T1085 rundll32
- 5. T1118 InstallUtil
- 6. T1121 Regsvcs/Regasm
- 7. T1127 Trusted Developer Utilities msbuild.exe
- 8. T1127 Trusted Developer Utilities rcsi.exe
- 9. T1127 Trusted Developer Utilities tracker.exe
- 10. T1128 Netsh Helper Dll
- 11. T1136 Create Account
- 12. T1138 Application Shimming
- 13. T1180 Screensaver
- 14. T1191 CMSTP
- 15. T1202 Indirect Command Execution forfiles.exe
- **16.** T1202 Indirect Command Execution pcalua.exe
- 17. T1216 Signed Script Proxy Execution pubprn.vbs

- 18. T1218 Signed Binary Proxy Execution msiexec.exe
- 19. T1218 Signed Binary Proxy Execution odbcconf.exe
- 20. T1218 Signed Binary Proxy Execution Register-CimProvider
- 21. T1220 XSL Script Processing msxsl.exe
- 22. T1220 XSL Script Processing wmic
- 23. T1223 Compiled HTML Files
- 24. T1003 Credential Dumping Lsass
- 25. T1140 Deobfuscate/Decode Files or Information
- 26. T1076 Remote Desktop Protocol
- 27. T1197 BITS Jobs Powershell
- 28. T1170 MSHTA
- 29. T1158 Hidden Files and Directories
- **30.** T1114 Email Collection
- 31. T1070 Indicator Removal on Host Event Log
- 32. T1070 Indicator Removal on Host USN
- 33. T1053 Scheduled Task
- 34. T1003 Credential Dumping Vaultcmd
- 35. T1003 Credential Dumping Registry
- 36. T1201 Password Policy Discovery 1
- 37. T1081 Credentials in Files Linux
- 38. T1081 Credentials in Files Windows
- **39.** T1089 Disabling Security Tools

## **Forensic visualization**

## **Accessing Forensic Page**

This section explains how to access forensic page.

Before You Begin

You must log in as Site Admin, Customer Support or Scope Owner in the system.

#### Procedure

- **Step 1** Click on **Security** link on the left panel.
- **Step 2** Click on **Forensics** item. Forensic page appears.

Figure 5: Security Forensic

## **Browsing Forensic Events**

This section explains how to browse matching forensic events.

Before You Begin

You must log in as **Site Admin**, **Customer Support** or **Scope Owner** in the system and navigate to the forensic page.

#### Procedure

| Step 1 | Choose a specific range in the Time Range Picker at the top of the page.                            |                                                                                                  |
|--------|----------------------------------------------------------------------------------------------------|--------------------------------------------------------------------------------------------------|
| Step 2 | Select Severity drop-down.                                                                          |                                                                                                  |
| Step 3 | In Filters, enter filters for matching forensic events and click on Filter Forensic Events.         |                                                                                                  |
| Step 4 | 4 Table of matching forensic events is updated, according to the selected time range, severity, and |                                                                                                  |
|        | Note                                                                                                | Forensic events are visible under the root scope level and will not be visible upon switching to |

## **Inspecting a Forensic Event**

This section explains how to inspect forensic events.

sub/child scopes.

Before You Begin

You must log in as Site Admin, Customer Support or Scope Owner (Root Scope) in the system.

#### Procedure

Step 1 Click on the event to be inspected. The Process detail pane appears.

| Timestamp 1↓    | Rule Î↓                                                                                   | Command 🗍                                                                            | Hostname <sup>†</sup> ↓      | Event Type <sup>↑</sup> ↓    | Severity $\downarrow$ |
|-----------------|-------------------------------------------------------------------------------------------|--------------------------------------------------------------------------------------|------------------------------|------------------------------|-----------------------|
| Aug 4 6:22:00am | Tetration - Raw Socket                                                                    | iptables-save                                                                        | fg-amzn-Inx2                 | Raw Socket Creation          | HIGH                  |
|                 | Forensic Event - Aug 4 2021 06:20:59 am (EE<br>• privileged user • other user user change | ST) on fg-amzn-Inx2 - 5 processes<br>– privilege escalation 💿 has forensic event 🛆 t | nas vulnerability 🛆 has both | Filter by user, command, etc |                       |
|                 |                                                                                           |                                                                                      |                              |                              |                       |
|                 |                                                                                           | ļ                                                                                    |                              |                              |                       |
|                 |                                                                                           |                                                                                      |                              |                              |                       |
|                 |                                                                                           | •                                                                                    |                              |                              |                       |
|                 | 184 40 🕨 DD DD1                                                                           |                                                                                      |                              | •                            |                       |
| Aug 4 6:22:00am | Tetration - Raw Socket                                                                    | iptables-save                                                                        | fg-amzn-Inx2                 | Raw Socket Creation          | HIGH                  |

#### Figure 6: Forensic Event Table

**Step 2** On lineage tree, click on process to be inspected for details.

Figure 7: Forensic Process Details

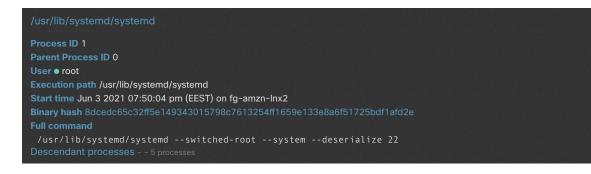

## **Fields Displayed in Forensic Events**

Each Forensic Event has several fields which provide useful data. There are a few fields common to all the different types of forensic events, and there are a few fields unique to a particular forensic event.

Below is a list of the fields that are part of the UI. The first table describes the fields common to all forensics event, followed by a table that describes process information that is displayed with each alert and then the tables with unique fields per forensic event. Some of the fields may be present in multiple tables, because of the way the data is stored and exported.

### **Common Fields**

| Field          | Description                                                 |
|----------------|-------------------------------------------------------------|
| Bin attr ctime | Changed time in linux/ Create time in windows of the binary |

| Field           | Description                                         |
|-----------------|-----------------------------------------------------|
| Bin attr hash   | Sha256 hash of the binary                           |
| Bin attr mtime  | Modified time of the binary                         |
| Bin attr name   | Name of the binary on the file system               |
| Bin attr size   | Size of the binary on the file system               |
| Bin exec path   | Full path of the binary                             |
| Cmdline         | Full command line of the process that gets executed |
| Event time usec | Time (in microseconds) when this event is observed  |

## **Process Info**

| Field             | Description                                              |
|-------------------|----------------------------------------------------------|
| Process ID        | Process ID of the process                                |
| Parent Process ID | Process ID of the parent of the process                  |
| User              | User that executed the process                           |
| Execution path    | Full path of the binary that corresponds to the process. |
| Start time        | Time when the process was started                        |
| Full command      | Full command line of the process that gets executed      |

## **Privilege Escalation**

| Field                        | Description                                       |
|------------------------------|---------------------------------------------------|
| Parent cmdline               | Full command line of the parent of the process    |
| Parent exe                   | Full path of the parent of the process            |
| Parent Uptime (microseconds) | Time since the parent of the process was executed |
| Parent Username              | User that executed the parent of the process      |
| Types bitmap suid binary     | Indicates whether the binary has the suid bit set |

## User Logon

| Field              | Description                       |
|--------------------|-----------------------------------|
| Auth type password | Indicates password authentication |

| Field                             | Description                                                             |
|-----------------------------------|-------------------------------------------------------------------------|
| Auth type pubkey                  | Indicates key based authentication                                      |
| Type login ssh                    | Indicates that a user logged in via ssh                                 |
| Type login win batch              | Indicates windows batch login (Type 4, eg schtasks)                     |
| Type login win cached             | Indicates logon via cached credentials (Type 11,<br>CachedIntetractive) |
| Type login win interactive        | Indicates interactive logon (Type 2, eg RDP)                            |
| Type login win network cleartext  | Indicates logon via ssh (Type 8)                                        |
| Type login win network            | Indicates network login (Type 3, eg Psexec)                             |
| Type login win new cred           | Indicates the usage of new credentials (Type 9, eg<br>Runas command)    |
| Type login win remote interactive | Indicates remote logon (Type 10, eg RDP)                                |
| Type login win service            | Indicates that a service was started by SCM (Type 5)                    |
| Type login win unlock             | Indicates that the workstation was unlocked (Type 7)                    |
| Src IP                            | The source IP from which the login event was generated                  |
| Src Port                          | The source port from which the login event was generated                |
| Username                          | Username associated with the log in event                               |

## **User Logon Failed**

| Field                            | Description                                                             |
|----------------------------------|-------------------------------------------------------------------------|
| Auth type password               | Indicates password authentication                                       |
| Auth type pubkey                 | Indicates key based authentication                                      |
| Type login ssh                   | Indicates that a user logged in via ssh                                 |
| Type login win batch             | Indicates windows batch login (Type 4, eg schtasks)                     |
| Type login win cached            | Indicates logon via cached credentials (Type 11,<br>CachedIntetractive) |
| Type login win interactive       | Indicates interactive logon (Type 2, eg RDP)                            |
| Type login win network cleartext | Indicates logon via ssh (Type 8)                                        |
| Type login win network           | Indicates network login (Type 3, eg Psexec)                             |

I

| Field                             | Description                                                          |
|-----------------------------------|----------------------------------------------------------------------|
| Type login win new cred           | Indicates the usage of new credentials (Type 9, eg<br>Runas command) |
| Type login win remote interactive | Indicates remote logon (Type 10, eg RDP)                             |
| Type login win service            | Indicates that a service was started by SCM (Type 5)                 |
| Type login win unlock             | Indicates that the workstation was unlocked (Type 7)                 |
| Src IP                            | The source IP from which the login event was generated               |
| Src Port                          | The source port from which the login event was generated             |
| Username                          | Username associated with the log in event                            |

## Shellcode

| Field                                  | Description                                                                         |
|----------------------------------------|-------------------------------------------------------------------------------------|
| Signal sources bitmap cmd as sh no tty | Indicates that a shell process has no tty that is associated with it                |
| Signal sources bitmap powershell       | Indicates that the process has powershell dll loaded (System.Management.Automation) |

## **File Access**

| Field                | Description                                            |
|----------------------|--------------------------------------------------------|
| File                 | Full path of the file that was accessed                |
| Perm read perm       | Indicates that the file had Read permission            |
| Perm read write perm | Indicates that the file had Read and Write permissions |
| Perm write perm      | Indicates that the file had Write permission           |

## **User Account**

| Field        | Description                            |
|--------------|----------------------------------------|
| Username     | Username of the user that was created  |
| Ops acct add | Indicates that a new account was added |

## **Unseen Command**

| Field                         | Description                                                                                                    |
|-------------------------------|----------------------------------------------------------------------------------------------------|
| Anomaly - Score               | Score (0 to 1.0) indicating how frequently the command line was seen previously, lower score implies that the command is more anomalous |
| Anomaly - Similarity - High   | True if the anomaly score is larger than 0.8 and is smaller than 1                                                                      |
| Anomaly - Similarity - Medium | True if the anomaly score is larger than 0.6 and is smaller than or equal to 0.8                                                        |
| Anomaly - Similarity - Low    | True if the anomaly score is larger than 0 and is smaller than or equal to 0.6                                                          |
| Anomaly - Similarity - Seen   | True if the anomaly score is 1, i.e. the same command has been seen before                                                              |
| Anomaly - Similarity - Unique | True if the anomaly score is 0, i.e. the command has never been seen before                                                             |
| Parent cmdline                | Full command line of the parent process                                                                                                 |
| Parent exepath                | Binary path of the parent process                                                                                                    |
| Parent uptime                 | Time since the parent process was executed                                                                                              |
| Parent username               | Username of the user that executed the parent process                                                                                   |
| Sensor uptime                 | Uptime of the sensor                                                                                                    |

## **Unseen Library**

| Field    | Description                                                                         |
|----------|-------------------------------------------------------------------------------------|
| Lib Path | The full path of the library file that was previously not associated to the process |

## **Raw Socket Creation**

| Field    | Description                                          |
|----------|------------------------------------------------------|
| Exe Path | Full path of the process that created the raw socket |

## **Library Changed**

| Field                | Description                                   |
|----------------------|-----------------------------------------------|
| Library changed name | The full path of the Library that was changed |

## **Side Channel**

| Field                          | Description                           |
|--------------------------------|---------------------------------------|
| Signal sources bitmap meltdown | Indicates the use of Meltdown exploit |

## **Follow User Logon**

| Field    | Description                        |
|----------|------------------------------------|
| Username | Username that executed the process |

## **Follow Process**

| Field                        | Description                                                                         |
|------------------------------|-------------------------------------------------------------------------------------|
| Parent cmdline               | Full command line of the parent process                                             |
| Parent exepath               | Binary path of the parent process                                                   |
| Parent uptime usec           | Time since the parent process was executed                                          |
| Parent username              | Username of the user that executed the parent process                               |
| Time since last changed usec | Time elapsed between the process start time and its binary file change time (mtime) |
| Username                     | Username of the user that executed the process                                      |

## **Network Anomaly**

For more information, see Forensic Rules for Network Anomaly Events for the list of attributes associated with Network Anomaly events.

## **Forensic Analysis - Searchable Fields**

The below tables describe searchable fields on the Forensics Analysis page search bar.

## **Miscellaneous Fields**

| Field              | Description                                  |
|--------------------|----------------------------------------------|
| Forensic Rule Name | Events labeled by a particular forensic rule |
| Hostname           | Events from a particular hostname            |
| Sensor ID          | Events from a particular Sensor              |
| Severity           | Events of a particular severity              |

## **Search Terms in Forensic Analysis**

### **Common Fields**

These fields are common to various event types. They have the prefix "Event name - Event", for example, "Binary Changed - Binary Attribute - CTime (epoch nanoseconds)"

| Field                                        | Description                                                 |
|----------------------------------------------|-------------------------------------------------------------|
| Binary Attribute - CTime (epoch nanoseconds) | Changed time in linux/ Create time in windows of the binary |
| Binary Attribute - Hash                      | Sha256 hash of the binary                                   |
| Binary Attribute - MTime (epoch nanoseconds) | Modified time of the binary                                 |
| Binary Attribute - Filename                  | Name of the binary on the file system                       |
| Binary Attribute - Size (bytes)              | Size of the binary on the file system                       |
| Event Binary Path                            | Full path of the binary                                     |
| Command Line                                 | Full command line of the process that gets executed         |

## **Binary Changed**

There are no other search terms other than the ones described in "Common Fields" table.

## **File Access**

File Access search terms have the prefix "File Access - ", for example, "File Access - Filename"

| Field                  | Description                                 |
|------------------------|---------------------------------------------|
| Filename               | Full path of the file that was accessed     |
| Is = Permission - Read | Indicates that the file had Read permission |

| Field                       | Description                                            |
|-----------------------------|--------------------------------------------------------|
| Is = Permission - ReadWrite | Indicates that the file had Read and Write permissions |
| Is = Permission - Write     | Indicates that the file had Write permission           |

## **Follow Process**

Follow Process search terms have the prefix "Follow Process - ", for example, "Follow Process - Parent Command Line"

| Field                                                        | Description                                                                                |
|--------------------------------------------------------------|--------------------------------------------------------------------------------------------|
| Parent Command Line                                          | Full command line of the parent process                                                    |
| Parent Exec Path                                             | Binary path of the parent process                                                          |
| Parent Uptime (microseconds)                                 | Time since the parent process was executed                                                 |
| Parent Username                                              | Username of the user that executed the parent process                                      |
| Process Start Time Since Last File Changed<br>(microseconds) | Time that is elapsed between process start and the most recent (corresponding) file change |
| Username                                                     | Username that are associated with the process being followed                               |

## **Follow User Logon**

Follow User Logon search terms have the prefix "Follow User Logon - ", for example, "Follow User Logon - Username"

| Field    | Description                                |
|----------|--------------------------------------------|
| Username | Username that is associated with a process |

## Ldap

Ldap search terms have the prefix "Ldap - ", for example, "Ldap - Department"

| Field       | Description                                                                   |
|-------------|-------------------------------------------------------------------------------|
| Department  | AMS Ldap user department associated with the process username (if available)  |
| Description | AMS Ldap user description associated with the process username (if available) |
| Username    | AMS Ldap username associated with the process (if available)                  |

## **Library Changed**

Library Changed search terms have the prefix "Library Changed - ", for example, "Library Changed - Department"

| Field        | Description                                   |
|--------------|-----------------------------------------------|
| Lib Filename | The full path of the Library that was changed |

## **Privilege Escalation**

Privilege Escalation search terms have the prefix "Privilege Escalation - ", for example, "Privilege Escalation - Parent Com- mand Line"

| Field                        | Description                                       |
|------------------------------|---------------------------------------------------|
| Parent Command Line          | Full command line of the parent of the process    |
| Parent Exec Path             | Full path of the parent of the process            |
| Parent Uptime (microseconds) | Time since the parent of the process was executed |
| Parent Username              | User that executed the parent of the process      |
| Type - Suid Binary           | Indicates whether the binary has the suid bit set |

## **Process Info**

Process Info search terms have the prefix "Process Info - ", for example, "Process Info - Binary Hash"

| Field                    | Description                                             |
|--------------------------|---------------------------------------------------------|
| Binary Hash              | Hash of the binary associated with the process          |
| Command String Tokenized | Tokenized command line of the process                   |
| Command String           | Full command line of the process                        |
| Exec Path                | Full path of the binary that corresponds to the process |

## **Raw Socket**

Raw Socket search terms have the prefix "Raw Socket - ", for example, "Raw Socket - Exec Path"

| Field     | Description                                          |
|-----------|------------------------------------------------------|
| Exec Path | Full path of the process that created the raw socket |

## Shellcode

Shellcode search terms have the prefix "Shellcode - ", for example, "Shellcode - Source - Not From Login"

| Field                   | Description                                                                            |
|-------------------------|----------------------------------------------------------------------------------------|
| Source - Not From Login | Indicates that a shell process has no tty that is associated with it                   |
| Source - Powershell     | Indicates that the process has powershell dll loaded<br>(System.Management.Automation) |

## **Side Channel**

Side Channel search terms have the prefix "Shellcode - ", for example, "Shellcode - Source - Meltdown"

| Field             | Description                           |
|-------------------|---------------------------------------|
| Source - Meltdown | Indicates the use of Meltdown exploit |

## **Unseen Command**

Unseen Command search terms have the prefix "Unseen Command - ", for example, "Unseen Command - Anomaly - Similarity - High"

| Field                         | Description                                                                                                    |
|-------------------------------|----------------------------------------------------------------------------------------------------|
| Anomaly - Score               | Score (0 to 1.0) indicating how frequently the command line was seen previously, lower score implies that the command is more anomalous |
| Anomaly - Similarity - High   | True if the anomaly score is larger than 0.8 and is smaller than 1                                                                      |
| Anomaly - Similarity - Medium | True if the anomaly score is larger than 0.6 and is smaller than or equal to 0.8                                                        |
| Anomaly - Similarity - Low    | True if the anomaly score is larger than 0 and is smaller than or equal to 0.6                                                          |
| Anomaly - Similarity - Seen   | True if the anomaly score is 1, i.e. the same command has been seen before                                                              |
| Anomaly - Similarity - Unique | True if the anomaly score is 0, i.e. the command has never been seen before                                                             |
| Parent Cmdline                | Full command line of the parent process                                                                                                 |
| Parent Exepath                | Binary path of the parent process                                                                                                    |
| Parent Uptime                 | Time since the parent process was executed                                                                                              |

| Field                             | Description                                                                        |
|-----------------------------------|------------------------------------------------------------------------------------|
| Parent Username                   | Username of the user that executed the parent process                              |
| Sensor Uptime                     | Uptime of the sensor                                                               |
| Anomaly - Latest Similar Commands | 5 latest previously observed command which are similar to the command of the event |

## **Unseen Library**

Unseen Library search terms have the prefix "Unseen Library - ", for example, "Unseen Library - Lib Filename"

| Field        | Description                                                                         |
|--------------|-------------------------------------------------------------------------------------|
| Lib Filename | The full path of the library file that was previously not associated to the process |

## **User Account**

User Account search terms have the prefix "User Account - ", for example, "User Account - Account Name"

| Field                   | Description                            |
|-------------------------|----------------------------------------|
| Account Name            | Username of the user that was created  |
| Operation - Add Account | Indicates that a new account was added |

## **User Logon**

User Logon search terms have the prefix "User Logon - ", for example, "User Logon - Auth Type - Password"

| Field                                  | Description                                                             |  |  |
|----------------------------------------|-------------------------------------------------------------------------|--|--|
| Auth Type - Password                   | Indicates password authentication                                       |  |  |
| Auth type - Pubkey                     | Indicates key based authentication                                      |  |  |
| Login Type - Login Via SSH             | Indicates that a user logged in via ssh                                 |  |  |
| Login Type - Windows Login Batch       | Indicates windows batch login (Type 4, eg schtasks)                     |  |  |
| Login Type - Windows Login Cached      | Indicates logon via cached credentials (Type 11,<br>CachedIntetractive) |  |  |
| Login Type - Windows Login Interactive | Indicates interactive logon (Type 2, eg RDP)                            |  |  |
| Login Type - Windows Network Cleartext | Indicates logon via ssh (Type 8)                                        |  |  |
| Login Type - Windows Network           | Indicates network login (Type 3, eg Psexec)                             |  |  |

| Field                                         | Description                                                          |  |  |
|-----------------------------------------------|----------------------------------------------------------------------|--|--|
| Login Type - Windows Login New Credential     | Indicates the usage of new credentials (Type 9, eg<br>Runas command) |  |  |
| Login Type - Windows Login Remote Interactive | Indicates remote logon (Type 10, eg RDP)                             |  |  |
| Login Type - Windows Login Service            | Indicates that a service was started by SCM (Type 5)                 |  |  |
| Login Type - Windows Login Unlock             | Indicates that the workstation was unlocked (Type 7)                 |  |  |
| Source IP                                     | The source IP from which the login event was generated               |  |  |
| Source Port                                   | The source port from which the login event was generated             |  |  |
| Username                                      | Username associated with the log in event                            |  |  |

## **User Logon Failed**

User Logon Failed search terms have the prefix "User Logon Failed - ", e.g., "User Logon Failed - Auth Type - Password"

| Field                                         | Description                                                             |  |  |
|-----------------------------------------------|-------------------------------------------------------------------------|--|--|
| Auth Type - Password                          | Indicates password authentication                                       |  |  |
| Auth type - Pubkey                            | Indicates key based authentication                                      |  |  |
| Login Type - Login Via SSH                    | Indicates that a user logged in via ssh                                 |  |  |
| Login Type - Windows Login Batch              | Indicates windows batch login (Type 4, eg schtasks)                     |  |  |
| Login Type - Windows Login Cached             | Indicates logon via cached credentials (Type 11,<br>CachedIntetractive) |  |  |
| Login Type - Windows Login Interactive        | Indicates interactive logon (Type 2, eg RDP)                            |  |  |
| Login Type - Windows Network Cleartext        | Indicates logon via ssh (Type 8)                                        |  |  |
| Login Type - Windows Network                  | Indicates network login (Type 3, eg Psexec)                             |  |  |
| Login Type - Windows Login New Credential     | Indicates the usage of new credentials (Type 9, eg<br>Runas command)    |  |  |
| Login Type - Windows Login Remote Interactive | Indicates remote logon (Type 10, eg RDP)                                |  |  |
| Login Type - Windows Login Service            | Indicates that a service was started by SCM (Type 5)                    |  |  |
| Login Type - Windows Login Unlock             | Indicates that the workstation was unlocked (Type 7)                    |  |  |
| Source IP                                     | The source IP from which the login event was generated                  |  |  |

| Field       | Description                                              |
|-------------|----------------------------------------------------------|
| Source Port | The source port from which the login event was generated |
| Username    | Username associated with the log in event                |

## **Forensics alerts**

Forensic events can be found in the Secure Workload Alert System if their matching rules contain an Alert action.

### **Accessing Forensic Alerts**

This section explains how to access forensic alerts.

#### **Before You Begin**

- Login into the system as a Site Admin, Customer Support or Scope Owner.
- Turn on alerts for Forensics alert source.

#### Procedure

- Step 1 From the navigation pane, choose Configure Alerts.
- **Step 2** Alert page appears.

### **Checking Alert Details**

Before You Begin:

You must log in as Site Admin, Customer Support or Scope Owner in the system.

#### Procedure

**Step 1** From the alert page, click on the alert to be checked.

**Step 2** Click on profile/rule to see the details of the matching forensic profile/rule. If the matching profile/rule is updated after alerts are raised, there will be a warning indicator.

#### Figure 8: Forensic Alert Page

| rrent Alerts    |           |                                                |             |               |                      |  |  |
|-----------------|-----------|------------------------------------------------|-------------|---------------|----------------------|--|--|
| onfiguration Φ  |           |                                                |             |               |                      |  |  |
| Status = ACTIVE |           |                                                | ×           | Filter Alerts |                      |  |  |
| Event Time 1    | Status Î↓ | Alert Text 1↓                                  | Severity 1↓ | Туре 1↓       | Actions Î↓           |  |  |
| 1:12 PM         | ACTIVE    | Tetration - Raw Socket on collectorDatamover-2 | HIGH        | FORENSICS     | $Z^{Z^2} \bigcirc$   |  |  |
| 1:12 PM         | ACTIVE    | Tetration - Raw Socket on collectorDatamover-2 | HIGH        | FORENSICS     | $Z^{Z^{Z}} \bigcirc$ |  |  |
| 1:12 PM         | ACTIVE    | Tetration - Raw Socket on collectorDatamover-2 | HIGH        | FORENSICS     | $z^{z^z} \bigcirc$   |  |  |
| 1:12 PM         | ACTIVE    | Tetration - Raw Socket on collectorDatamover-2 | HIGH        | FORENSICS     | $z^{z^2}  \bigcirc $ |  |  |
| 1:12 PM         | ACTIVE    | Tetration - Raw Socket on collectorDatamover-2 | HIGH        | FORENSICS     | $z^{z^2}  \bigcirc $ |  |  |
| 1:12 PM         | ACTIVE    | Tetration - Raw Socket on collectorDatamover-2 | HIGH        | FORENSICS     | $z^{z^z}  \bigcirc $ |  |  |

In addition, you can snooze or include/exclude an alert. Refer to the section Current Alerts for more details.

### **External Integration**

Forensics alerts can be sent to external monitoring tools such as syslog. The forensics alert is sent in JSON format. The JSON field definitions are defined in the section "Fields Displayed in Forensic Events" above.

A sample JSON Kafka output is shown below:

```
{
     "severity": "HIGH",
    "tenant id": 0,
     "alert_time": 1595573847156,
     "alert text": "Tetration - Anomalous Unseen Command on collectorDatamover-1",
     "key id":
"d89f926cddc7577553eb8954e492528433b2d08e:5efcfdf5497d4f474f1707c2:5efcfdf6497d4f474f1707d6:20196:CMD NOT SEEN",
     "alert id": "/Alerts/5efcfdf5497d4f474f1707c2/DataSource{location type='TETRATION',
location name='forensics', location grain='MIN',
root scope id='5efcfdf5497d4f474f1707c2'}/db10d21631eebefc3b8d3aeaba5a0b1b45f4259e85b591763d7eaee9161ca076",
     "root scope id": "5efcfdf5497d4f474f1707c2",
     "type": "FORENSICS",
     "event_time": 1595573795135,
     "alert details": "{\"Sensor
Id\":\"d89f926cddc7577553eb8954e492528433b2d08e\",\"Hostname\":\"collectorDatamover-1\",\"Process
 Id\":20196,\"scope id\":\"5efcfdf5497d4f474f1707c2\",\"forensic\":{\"Unseen
Command\":\"true\",\"Unseen Command - Sensor Uptime (microseconds)\":\"34441125356\",\"Unseen
 Command - Parent Uptime (microseconds)\":\"35968418683\",\"Unseen Command - Parent
Username\":\"root\",\"Unseen Command - Parent Command Line\":\"svlogd -tt
/local/logs/tetration/efe/ \", \"Unseen Command - Parent Exec Path \": \"/sbin/svlogd \", \"Unseen
 Command - Anomaly - Score\":\"0\",\"Unseen Command - Anomaly - Similarity -
Unique\":\"true\",\"Process Info - Command String\":\"gzip \",\"Process Info - Exec
Path\":\"/bin/gzip\"},\"profile\":{\"id\":\"5efcfdf6497d4f474f1707e4\",\"name\":\"Tetration
Pofile////bestedat//:15968390///patedat/::15968390//mat.go sope id/://Sefcfd597d#74EUU22///,/mie//://"id/:://Sefcfd597d#74EUU26////hat.go
 - Anomalous Unseen
Command\",\"clause chips\":\"[{\\\"type\\\":\\\"filter\\\", \\\"facet\\\":{\\\"field\\\":\\\"event type\\\",\\\"title\\\":\\\"Event
type///",///"type///":///"SIRIG///"},///"operator///":{///"label//":///"label//":///"type///":///"eq///"},///"displayValue///":///"Unæen
 Command\\\",\\\"value\\\":\\\"Unseen
Command///"/, {///"type///":////"finter///", {///"finersic event and not seen data analive anamaly info scare///", ///"title///":///"finersic event and not seen data analive anamaly info scare///", ///"title///":///"finersic event and not seen data analive anamaly info
```

Command - Anomaly -

32=\\/?\\\'ye\\?\\**\TUTE**\$\\'}\\\'ye=t2\\\?{\\'Ye=t1?!\\'\\u03\\/?\\\'ye=\\?{\\'U03\\/?\\\'ye=\\?{\\U03\\/?\\\'ye=t2\'?E36339\\u03eet2\'?E36339\\u03eet2\'

}

The value in alert\_details is itself an escaped JSON string whose content for the above alert can be seen below:

```
{
    "Sensor Id": "d89f926cddc7577553eb8954e492528433b2d08e",
    "Hostname": "collectorDatamover-1",
    "Process Id": 20196,
    "scope id": "5efcfdf5497d4f474f1707c2",
    "forensic": {
      "Unseen Command": "true",
      "Unseen Command - Sensor Uptime (microseconds)": "34441125356",
      "Unseen Command - Parent Uptime (microseconds)": "35968418683",
      "Unseen Command - Parent Username": "root",
      "Unseen Command - Parent Command Line": "svlogd -tt /local/logs/tetration/efe/ ",
      "Unseen Command - Parent Exec Path": "/sbin/svlogd",
      "Unseen Command - Anomaly - Score": "0",
      "Unseen Command - Anomaly - Similarity - Unique": "true",
      "Process Info - Command String": "gzip ",
      "Process Info - Exec Path": "/bin/gzip"
    }.
    "profile": {
      "id": "5efcfdf6497d4f474f1707e4",
      "name": "Tetration Profile",
      "created at": 1593638390,
      "updated at": 1593638390,
      "root_app_scope_id": "5efcfdf5497d4f474f1707c2"
    },
    "rule": {
      "id": "5efcfdf6497d4f474f1707d6",
      "name": "Tetration - Anomalous Unseen Command",
      "clause chips":
"[{\"type\":\"filter\",\"facet\":{\"field\":\"event type\",\"title\":\"Event
type\",\"type\":\"STRING\"}, "operator\":{\"label\":\"=\",\"type\":\"eq\"},\"displayValue\":\"Unseen
 Command\", \"value\":\"Unseen
Command,",, {\"type\":\"filter\", "facet\": {\"field\":\"forensic event and not seen data andline anamaly info score\", "title\":\"thesen
 Command - Anomaly -
Score\", "type\":\"NUMEER\"}, \"operator\": {\"label\":\"<\", \"type\":\"lt\"}, \"displayValue\":\"0.6\", \"value\":\"0.6\"}]",
      "created at": 1593638390,
      "updated at": 1595539498,
      "root app scope id": "5efcfdf5497d4f474f1707c2"
    }
 }
```

The details of the forensic events are included in the field forensic. For the list of attributes of the forensic events, see Fields Displayed in Forensic Events. These attributes are also shown in the alert details in the UI.

# **Forensics Score**

### Where to See Forensic Score

Security Dashboard:

#### Figure 9: Forensics Score Section in Security Dashboard

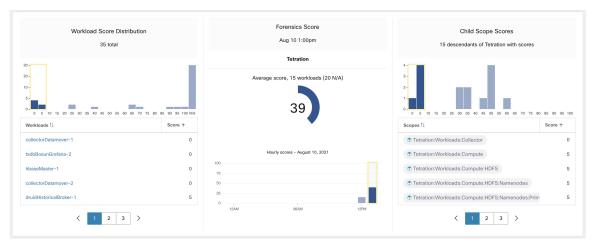

Figure 10: Forensics Score Details Section in Security Dashboard

| 95                | cs Details – <b>zookeeper-1</b><br>00pm to Aug 10 2:00pm |                                    |             |                |             |
|-------------------|----------------------------------------------------------|------------------------------------|-------------|----------------|-------------|
| 9 Forensic Events |                                                          |                                    |             |                |             |
| Timestamp ↑       | Rule Î↓                                                  | Command Î↓                         | Hostname Î↓ | Event Type Î↓  | Severity Î↓ |
| Aug 10 1:00:00pm  | Tetration - Unseen Command                               | /bin/sh (ps                        | zookeeper-1 | Unseen Command | LOW         |
| Aug 10 1:00:00pm  | Tetration - Unseen Command                               | /bin/bash /usr/bin/atopd           | zookeeper-1 | Unseen Command | LOW         |
| Aug 10 1:00:00pm  | Tetration - Unseen Command                               | /bin/sh (/usr/sbin/ntpq            | zookeeper-1 | Unseen Command | LOW         |
| Aug 10 1:00:00pm  | Tetration - Unseen Command                               | /bin/bash /etc/rc.d/init.d/atop    | zookeeper-1 | Unseen Command | LOW         |
| Aug 10 1:00:00pm  | Tetration - Unseen Command                               | /bin/bash ulimit                   | zookeeper-1 | Unseen Command | LOW         |
| Aug 10 1:01:00pm  | Tetration - Unseen Command                               | /bin/bash /etc/cron.hourly/0anacro | zookeeper-1 | Unseen Command | LOW         |
| Aug 10 1:01:00pm  | Tetration - Unseen Command                               | /bin/bash /usr/bin/run-parts       | zookeeper-1 | Unseen Command | LOW         |
| Aug 10 1:18:00pm  | Tetration - Anomalous Unseen Con                         | bash /usr/hdp/current/zookeeper-c  | zookeeper-1 | Unseen Command | HIGH        |
| Aug 10 1:22:00pm  | Tetration - Anomalous Unseen Con                         | pickup                             | zookeeper-1 | Unseen Command | HIGH        |

### How the Forensic Score is Calculated

For each Workload, we compute a Forensics Score. A Workload's Forensics Score is derived from the Forensic Events observed on that Workload based on the profiles that are enabled for this scope. A score of 100 means that no Forensic Events were observed via configured rules in enabled profiles, and a score of 0 means that there is a Forensic Event detected that requires immediate action. The Forensics Score for a Scope is the average Workload score within that Scope. Forensics Score for a given hour is a minimum of all scores within that hour.

- A Forensic Event with the severity REQUIRES IMMEDIATE ACTION reduces the Score for the entire Scope to zero.
- A Forensic Event with the severity CRITICAL reduces workload's score with the weight of 10.

- A Forensic Event with the severity HIGH reduces workload's score with the weight of 5.
- A Forensic Event with the severity MEDIUM reduces workload's score with the weight of 3.
- A Forensic Event with the severity LOW doesn't contribute to the Forensics Score. This is recommended for new rules where the quality of the signal is still being tuned and is likely to be noisy.

For example, a workload has 3 forensic events that match 2 rules with *CRITICAL* severity, 1 rule with *HIGH* severity, 1 rule with *LOW*, respectively. The forensic score for that workload is: 100 - 1 \* 10 - 1 \* 5 - 1 \* 0 = 85.

The Forensics Scores are N/A for workloads in which the Forensics feature is not enabled.

### How to Improve Forensic Score

Tuning your Forensics Score can be done by adjusting the Forensic Rules enabled. Creating rules that are less noisy will give you a more accurate score. Acting upon and preventing legitimate Forensic Events (events that are evidence of an intrusion or other bad activity) is another good way to improve your Forensics Score.

### Caveats

- Forensics Score details show all forensic events within that hour. That means Forensic Score details may show forensic events other than the ones used for computing forensic score.
- Forensics Score is currently available for Deep Visibility and Enforcement sensors.

## **PCR-Based Network Anomaly Detection**

Network Anomaly feature detects abnormally large amounts of data flowing into or out of the workloads based on the concept of Producer Consumer Ratio (PCR). The PCR is defined as:

The value of PCR is in the [-1.0, 1.0] range where:

- PCR = 1.0 means the workload purely sends data out.
- PCR = -1.0 means the workload purely receives data.
- PCR = 0.0 means the workload has balanced amounts of data in and data out.

Similar to other Forensics features, you can use the intent-based configuration to configure the Network Anomaly events you want to record and/or alert. Detected Network Anomaly events from workloads are exported every 5 minutes and are matched against configured rules 5 minutes later. As a result, new Network Anomaly events are only observed on the UI every 5 minutes with delay of up to 10 minutes from the time of the event.

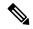

Note

In 3.2 and 3.1 versions of Secure Workload software, Network Anomaly detection was known as Data Leak detection.

### **Forensic Rules for Network Anomaly Events**

Refer to Forensic Configuration on how to add forensic rules.

### **Rule Attributes**

This section explains the details of the attributes to define a Network Anomaly related rule. The simplest Network Anomaly rule is:

Event Type = Network Anomaly

Other attributes in the Network Anomaly event to refine the rules for your data centers:

Table 2: Rule Attributes in Network Anomaly event

| Attribute                      | Description                                                                                                    |
|--------------------------------|----------------------------------------------------------------------------------------------------|
| Host Name                      | The host name of the workload emitting this event.                                                                                                    |
| Timestamp (epoch milliseconds) | The timestamp (in milliseconds) of the event.                                                                                                    |
| PCR Deviation                  | The deviation of PCR from the mean at the event time as a multiple of historical standard deviation.                                                                                                    |
| Non-seasonal Deviation         | This is the PCR deviation after removing the seasonality pattern (for example, by cron-jobs). The value of Non-seasonal Deviation is always larger than or equal to 6.0.                                                    |
| PCR                            | The Producer-Consumer Ratio.                                                                                                    |
| EIR                            | The Egress Ingress Ratio, which is the ratio between<br>the total Egress App Byte Count and the Ingress App<br>Byte Count.                                                                                                  |
| Egress App Byte Count          | The egress application byte count, which is the total<br>byte count of packet contents (excluding headers)<br>flowing out of the work-load.                                                                                 |
| Ingress App Byte Count         | The ingress application byte count, which is the total byte count of packet contents (excluding headers) flowing into the work-load.                                                                                        |
| Protocol                       | The protocol for which the PCR time series is<br>calculated. Currently, the supported protocols are<br>TCP, UDP, and Aggregate. Aggregate PCR is<br>calculated based on the total sum of TCP, UDP, and<br>ICMP byte counts. |

| Attribute                     | Description                                                                                                    |
|-------------------------------|----------------------------------------------------------------------------------------------------|
| User Logon Count              | The number of user login events on the workload<br>within approximately the last 15 minutes. This is the<br>count of the User Logon events regardless of whether<br>there are matched rules. To know the details of the<br>User Logon events, you must define rules to record<br>the events for workloads of interests and view them<br>on the Forensics Analysis page.                          |
| User Logon Failed Count       | The number of users logon failed events on the<br>workload within approximately the last 15 minutes.<br>This is the count of the User Logon failed events<br>regardless of whether there are matched rules. To<br>know the details of the User Logon Failed events, you<br>must define rules to record the events for workloads<br>of interests and view them on the Forensics Analysis<br>page. |
| Unseen Command Count          | The number of unseen command events on the<br>workload within approximately the last 15 minutes.<br>This is the count of the Unseen Command events<br>regardless of whether there are matched rules. To<br>know the details of the Unseen Command events, you<br>must define rules to record the events for workloads<br>of interests and view them on the Forensics Analysis<br>page.           |
| Date Time (UTC) - Year        | The year of the event time.                                                                                                    |
| Date Time (UTC) - Month       | The month of the event time $(1, 2,)$ .                                                                                                    |
| Date Time (UTC) - Day         | The day of a month of the event time $(1, 2,)$ .                                                                                                    |
| Date Time (UTC) - Hour        | The hour of a day of the event time $(1, 2,, 24)$ .                                                                                                    |
| Date Time (UTC) - Minute      | The minute of an hour of the event time $(1, 2, \ldots, 60)$ .                                                                                                    |
| Date Time (UTC) - Second      | The second of minute of the event time $(1, 2,, 60)$ .                                                                                                    |
| Date Time (UTC) - Day of Week | The day of a week of the event time (0-7, for Monday to Sunday).                                                                                                    |

#### Figure 11: Defining Forensic Rules for Network Anomaly Events

| Create Rule                                                         |   |
|---------------------------------------------------------------------|---|
|                                                                     |   |
| Rule Name                                                           |   |
| Network Anomaly with Failed Logins                                  |   |
| Ownership Scope                                                     |   |
|                                                                     |   |
| Tetration 👻                                                         |   |
|                                                                     |   |
| Actions                                                             |   |
| ALERT, RECORD 👻                                                     |   |
|                                                                     |   |
| Severity                                                            |   |
| HIGH                                                                |   |
|                                                                     |   |
| Clause <b>1</b>                                                     |   |
| Network Anomaly - User Logon Count > 0 Event type = Network Anomaly | × |
|                                                                     | × |
| Network Anomaly - Non-seasonal deviation > 5.5                      |   |
| Save                                                                |   |

Below are some sample rules:

Listing 7.10.1.1.1: Detects network anomalies for UDP only.

Event Type = Network Anomaly AND Network Anomaly Is = Protocol - UDP

Listing 7.10.1.1.2: Detects large deviation after removing seasonal pattern (if detected), with a threshold on the egress app byte count for a subset of workloads whose names contain *sensitiveDataServer*.

```
Event Type = Network Anomaly AND Network Anomaly - Non-seasonal Deviation > 10.0)
AND Network Anomaly - Egress App Byte Count > 1000000
AND Network Anomaly - Host Name CONTAINS sensitiveDataServer
```

Listing 7.10.1.1.3: Detects Network Anomaly events on workloads with unseen command events except the Network Anomaly events happen from 7.30AM UTC to 7.35AM UTC everyday.

```
Event Type = Network Anomaly AND Network Anomaly - Unseen Command Count > 0
AND ( Network Anomaly - Date Time (UTC) - Hour != 7
OR Network Anomaly - Date Time (UTC) - Minute < 30 OR Network Anomaly - Date Time (UTC)
- Minute > 35 )
```

### **Rule Actions**

| Action | Description                                                                                                    |
|--------|----------------------------------------------------------------------------------------------------|
| RECORD | The matched events contribute to the Network<br>Anomaly Score and can be found via the Security<br>Dashboard or the Workload Profile Page / Network<br>Anomaly Tab. |
| ALERT  | The matched events shows up in the Alerts Page and the chosen Alert Publishers.                                                                                     |

The next section describes in more detail where to find detected Network Anomaly events in the UI.

### Where to See Network Anomaly Events

# 

**Note** Network Anomaly events are *not* currently shown on Forensics Analysis page. You can find Network Anomaly events on the following pages.

• Security Dashboard: Network Anomaly events that match rules with **RECORD** action can be found in the Network Anomaly score section in the Security Dashboard. If there are workloads with nonbest (less than 100) scores, clicking on the workload name, you are able to view the PCR time series and the Network Anomaly events on that workload. On the right side of each row of the Network Anomaly event table, you can see action links that can help you search for flows and other forensic events around the time of the corresponding Network Anomaly event. See Network Anomaly Latency for known delay in Network Anomaly score reporting.

#### Figure 12: Network Anomaly Score in Security Dashboard

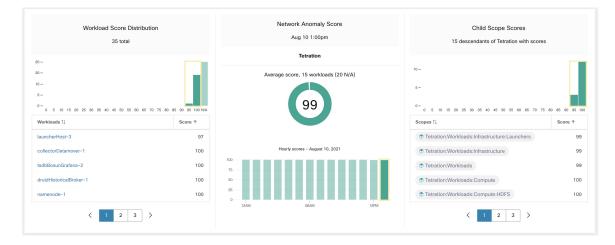

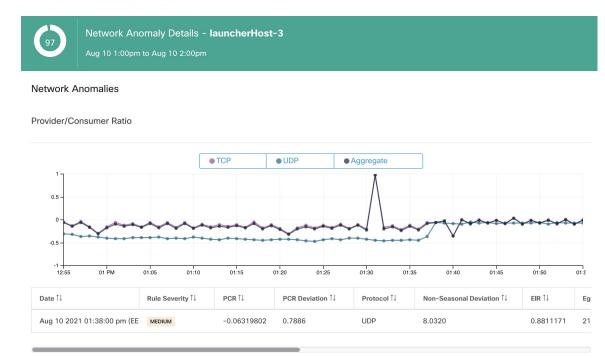

Figure 13: Network Anomaly score in Security Dashboard Drilled-Down by Workload

• Workload Profile Page / Network Anomaly Tab: on this page, you can see the PCR time series graph and the Network Anomaly events that match rules with **RECORD** action. What you can see that on this page is similar to what you find by clicking on the workload name in the security dashboard.

Figure 14: Network Anomaly Tab on Workload Profile Page

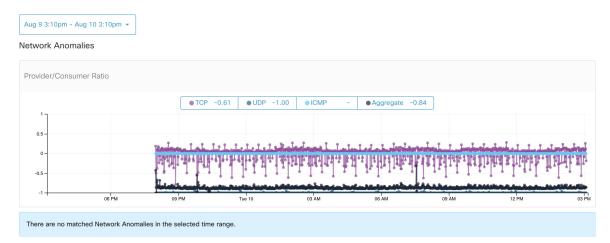

• Alerts: If the Network Anomaly rule is configured with ALERT action, the matched events is displayed on the Alerts Page and are also available via Alert Publisher.

| Event Time 斗 | Status 1↓ | 1↓ Alert Text 1↓                                                           |                                  | Severity 1↓     | Туре أ↓                    | Actions 1↓         |  |
|--------------|-----------|----------------------------------------------------------------------------|----------------------------------|-----------------|----------------------------|--------------------|--|
| 2:38 PM      | ACTIVE    | Tetration - Network Anomaly with Unseen Command on<br>launcherHost-2 (UDP) |                                  | MEDIUM          | FORENSICS                  | $z^{z^z} \bigcirc$ |  |
|              |           |                                                                            | D                                | Details         |                            |                    |  |
|              |           | Profile                                                                    | Tetration Profile                |                 |                            |                    |  |
|              |           | Rule Tetration - Network Anomaly with Unseen Command                       |                                  |                 |                            |                    |  |
|              |           | Alert Trigger                                                              | Event type = Network Anomaly     | Network Anomaly | - Unseen Command Count > 3 |                    |  |
|              |           | Network Anomaly - Non-seasonal deviation > 0                               |                                  |                 |                            |                    |  |
|              |           | Forensic Event                                                             | Host Name = launcherHost-2       |                 |                            |                    |  |
|              |           |                                                                            | Network Anomaly = true           |                 |                            |                    |  |
|              |           | Network Anomaly - Date Time (UTC) - Day = 10                               |                                  |                 |                            |                    |  |
|              |           | Network Anomaly - Date Time (UTC) - Day of Week = 2                        |                                  |                 |                            |                    |  |
|              |           | Network Anomaly - Date Time (UTC) - Hour = 11                              |                                  |                 |                            |                    |  |
|              |           | Network Anomaly - Date Time (UTC) - Minute = 38                            |                                  |                 |                            |                    |  |
|              |           | Network Anomaly - Date Time (UTC) - Month = 8                              |                                  |                 |                            |                    |  |
|              |           |                                                                            | Network Anomaly - Date Time (UTC | c) - Second = 0 |                            |                    |  |

#### Figure 15: Network Anomaly Alert

### **Rule Severities and Network Anomaly Scores**

The Network Anomaly Score is computed similarly to the Forensics Score. For each Workload we compute a Network Anomaly Score. The Network Anomaly Score of a Workload is derived from the Network Anomaly Events observed on that Workload based on the profiles that are enabled for this scope. A score of 100 means no Network Anomaly Events were observed via configured rules in enabled profiles. A score of 0 means there is a Network Anomaly Event detected that requires immediate action.

- A Network Anomaly Event with the severity REQUIRES IMMEDIATE ACTION reduces the Score for the entire Scope to 0.
- A Network Anomaly Event with the severity CRITICAL reduces workload's score with the impact of 10.
- A Network Anomaly Event with the severity HIGH reduces workload's score with the impact of 5.
- A Network Anomaly Event with the severity MEDIUM reduces workload's score with the impact of 3.
- A Network Anomaly Event with the severity LOW doesn't contribute to the Network Anomaly Score. This is recommended for new rules where the quality of the signal is still being tuned and is likely to be noisy.

For each workload, the total impact score is aggregated every 5 minutes to compute the score of that workload within those 5 minutes.

For workloads without Network Anomaly enabled sensor types, the Network Anomaly scores are N/A.

### PCR Data and Network Anomaly Events Retention

PCR data and Network Anomaly events are kept for 7 days.

### **Network Anomaly Latency**

Network Anomaly scores reported in the security dashboard have 5-minute delays. For instance, the score of a workload for the hour 10:00 a.m-10:59 a.m is based on Network Anomaly events happen from 9:55 a.m to 10:54 a.m.

### Caveats

- Old Data Leak events remain as Data Leak events instead of Network Anomaly events.
- Network Anomaly detection per protocol is a new feature in 3.3 and the protocol is not set in old Data Leak events.

# **Process Hash Anomaly Detection**

As the name suggested, this feature detects process hash anomalies by assessing the consistency of process binary hashes across the system. The motivation of this feature is as follows. Imagine that you have a farm of Apache web servers that are cloned from the same setup configuration (for example, those servers are deployed from the same automation scripts). You can expect that the hashes of httpd binaries on all servers are the same. If there is a mismatch, it is an anomaly and might worth a further investigation.

Formally, we define a *process group* as the set of processes across workloads in the same rootscope that have the same combination of executable binary path, OS version, and package info (if applicable)1.

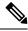

Note

Package information is included since 3.4 release; in the previous releases, the process group is defined based on the combination of executable binary path and only the OS version.

In the above example, if all Apache web servers are running httpd 2.4.43 on CentOS 7.7 and in the same rootscope, then the corresponding process group is the set of processes (across all servers) that have the same combination: binary path of /usr/sbin/ httpd & OS version of CentOS-7.7 & package version of httpd-2.4.43. It is expected that the hashes of all binaries in the same process group are the same, and an anomaly will appear if any mismatch is detected.

Besides detecting anomalous process hashes, this feature also detects process hashes that appear in a Flagged list File Hashes that are uploaded. The motivation is that you may have a list of known malware hashes, and want to know if a process associated with any of these hashes is run.

To reduce false alarms, we use the National Software Reference Library's Reference Data Set (RDS) provided by NIST, also called NIST RDS dataset as a Benign list; a benign hash is considered "safe" (see the Analyze Threat Intelligence Reports section on how to enable NIST RDS dataset). Also, you can see the File Hashes section to upload from your own hash Benign list.

In addition to the NIST RDS dataset, we also curate Secure Workload **Hash Verdict** service. When you enable the service, if any known malware hash shows up, it is detected as a malicious hash. However, if the hash is known and legit, then it is also marked as benign in the anomaly analysis. Due to the large dataset and fast updates that cover all known and legit process hashes that can be used to either approve or red flag processes running on a workload, Secure Workload **Hash Verdict** is only available through Secure Workload Cloud. To ensure that Secure Workload **Hash Verdict** service is accessible from your appliance, see Automatic Threat Intelligence Updates.

Output of this feature is a security score known as **process hash score**. This score is calculated and output hourly. Like all other security scores, a higher process hash score is better. In particular, for a process hash:

- Hash score of 0 means that the hash is flagged or malicious.
- Hash score of 100 means that the hash is either benign, or consistent across workloads (no mismatch)

• Hash score from 1-99 means that the hash is considered anomalous (that is, there is some mismatch)

The process hash score of a workload is the minimum process hash score of all hashes observed in that workload, with 0 meaning there is a flagged or malicious process hash in the system, and 100 meaning there is no hash anomaly observed in the system.

### **How to Enable Process Hash Feature**

Process hash feature is enabled by default on deep visibility agents and enforcement agents; no forensic config is needed. If there are such agents in your system, you should begin to see scores within 2 hours after the system starts.

### Where to See Process Hash Score

• Security Dashboard:

Figure 16: Process Hash Score Section in Security Dashboard

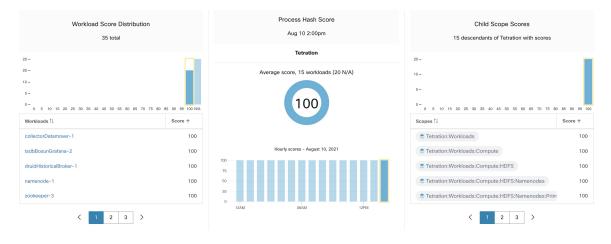

Process Hash Score section in Security Dashboard

Workload Profile Page / File Hashes Tab:

Figure 17: File Hashes Tab on Workload Profile Page

| Observed in the la<br>File Hashes |              |                  |                                                                                                    |                  |                       |                  |
|-----------------------------------|--------------|------------------|----------------------------------------------------------------------------------------------------|------------------|-----------------------|------------------|
| Benign 1↓                         | SHA1 Hash Î↓ | SHA256 Hash Î↓   | File Path 🔝                                                                                                | Anomaly Score 1↓ | Reason 1↓             | Links Î↓         |
|                                   | 월 d9a44b4    | Pa 7eedeeb       | /opt/tetration/e2e/test_framework/src/e2e/misc_tests/deadpool_tests/go_tools/fakemw/bin/fakemw_linux_amd64 | 0.00             | Flagged / Malicious A | Inventory Search |
|                                   | h 36f9ca4    | Bb2e701          | /usr/bin/sigcheck                                                                                          | 0.00             | Flagged / Malicious A | Inventory Search |
|                                   | n 07b6dd0    | <b>6</b> 087b38b | /local/tmp/legit_linux_amd64                                                                               | 58.33            | Anomalous             | Inventory Search |

File Hashes tab in Workload Profile page

### How the Process Hash Score is Calculated

For each process hash, we compute a score as follows:

- **1.** If the hash is flagged or malicious, score = 0
- 2. Else, if hash is benign, score = 100
- **3.** Else, if hash is an anomaly, score is in the range of [1, 99], the higher the better.
- **4.** Else, score = 100

The logic for calculating score in (3) is that we first calculate the minority score of the hash (which is one minus the population ratio of that hash in workload population under the same rootscope), then map it to range [0.0, 1.0] using an information function -log2(x) if the minority score of the hash is above 0.5, then map the score again to a range [1.0, 99.0]. Let us take the above example of the Apache web server farm and consider the hash of httpd. Below are some scenarios:

- Suppose that httpd has two hash values (h1 and h2) across 1000 servers in the farm: h1 in 1 server, h2 in the rest 999 servers. In this case:
  - population ratio(h1) = 0.001, population ratio(h2) = 0.999. Then:
  - minority score(h1) = 0.999, minority score(h2) = 0.001. Then:
  - score(h1) = -log2(0.999) \* 98 + 1 = 1.14;
  - Since minority score (h2) < 0.5, h2 is not considered an anomaly, hence score (h2) = 100.
- Suppose that httpd has two hash values (h1 and h2) across 10 servers in the farm: h1 in 1 server, h2 in the rest 9 servers. In this case:
  - population ratio(h1) = 0.1, population ratio(h2) = 0.9. Then:
  - minority score(h1) = 0.9, minority score(h2) = 0.1. Then:
  - score(h1) = -log2(0.9) \* 98 + 1 = 15.90;
  - Since minority score (h2) < 0.5, h2 is not considered an anomaly, hence score (h2) = 100.
- Suppose that httpd has two hash values (h1 and h2) across 2 servers in the farm: h1 in one server, h2 in the other. In this case:
  - population ratio(h1) = population ratio(h2) = 0.5. Then:
  - minority score(h1) = minority score(h2) = 0.5. Then:
  - score (h1) = score (h2) =  $-\log^2(0.5) \times 98 + 1 = 99.0$ . This is the highest score for any hash that is considered an anomaly.
- Suppose that httpd has only one hash value (h1) across all servers. In this case, minority\_score (h1) = 0.0 < 0.5; hence it is not considered an anomaly, and score (h1) = 100.

Finally, the process hash score of a workload is the minimum process hash score of all that hashes observed in that workload.

Additional information about the -log2 (x) information function is found here.

### **How to Improve Process Hash Score**

The process hash score of 0 on a workload means that a flagged or malicious process hash has shown up in that workload; preventing such process to run again improves the score. A positive process hash score less than 100 means that there is a process hash anomaly across your system; it is not malicious but worth a further investigation. After a careful investigation, if the hash is concluded to be safe, adding it to your Benign list will also improve the score. User can mark anomalous hashes as 'benign' by clicking on the Benign checkbox in the File Hashes / Process Hash Details page or by uploading a Benign list via OpenAPI.

### **Threat Info Details**

As mentioned earlier, if Secure Workload the Hash Verdict service is enabled, any known malware hash when showing up would be flagged as malicious. In that case, more threat information of the malicious hash (gathered via our threat intelligence platform) will be provided. Currently the additional threat data include *threat name* and *severity*. Threat name is the name of the threat, while severity is a value from 1-5 to indicate how severe the threat is, where 1 means the least and 5 means the most severe.

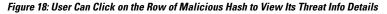

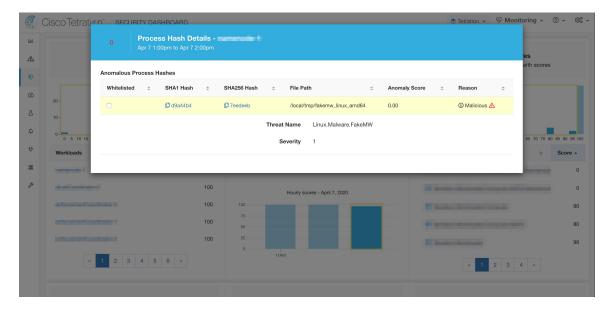

### **Caveats**

- Process hash analysis task is run once per hour, but it may take up to 2 hours for the expected scores/results to show in the security dashboard depending on the action. For examples:
  - If you upload your hash Flagged list and a process hash in that list shows up, it may take up to 1 hour for the score to be reflected in the security dashboard.
  - If you remove a hash from your Flagged list, it may take up to 2 hours for it to be cleared and the score is reflected in the security dashboard.
- Retention:
  - Detailed results from process hash analysis are kept for at least 7 days.

- File Hashes tab in Workload Profile page only shows process hash details analyzed in the last hour.
- Previous versions of deep visibility and enforcement agents, and AnyConnect endpoints only report SHA256 hash values. Thus, matching against SHA1 hash Flagged/Benign list is not supported for those agents.
- Process hash score is calculated regarding a particular rootscope. If a workload belongs to multiple rootscopes, the process hash score of that workload is the minimum score across all rootscopes that it belongs to.
- To further reduce the false alarms in process hash anomaly analysis, we also mark all Secure Workload agent binaries as benign according to their file paths. This mechanism happens only when these hashes do not appear in any user-defined hash list, or are not flagged by Secure Workload Hash Verdict service.